## 軽減税率 **8**%や経過措置で旧税率 **8**%の仕訳を登録する場合は?

(画面例はすべて「PCA 会計 DX システム B」を使用しています。)

伝票入力の際の税区分を、軽減税率 8%の税区分(「B6]や「Q6]など)や旧税率 8%(「B4]や「Q4] など)に変更してください。

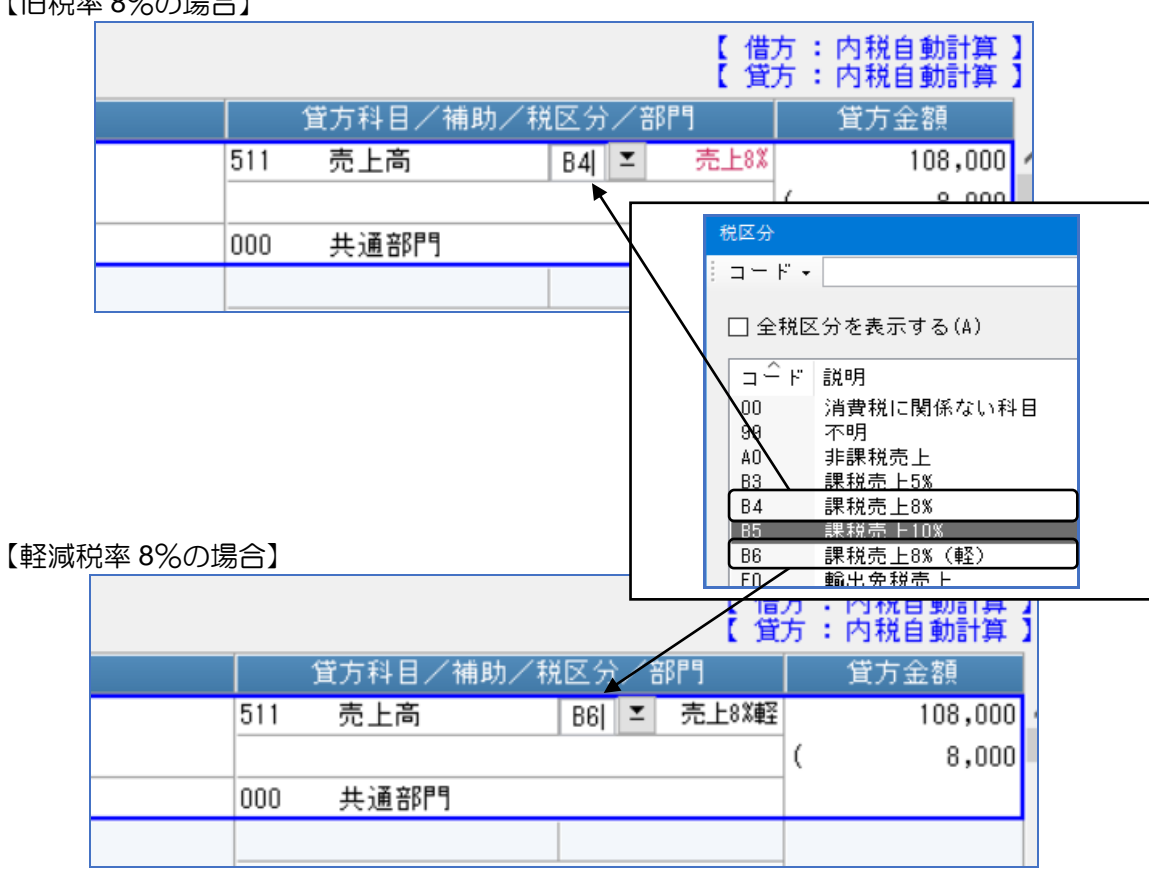

【旧税率 8%の場合】

## 【補足】

令和 1 年 10 月 1 日以降の伝票日付で旧税率 8%の税区分を使用した場合、登録時に以下の確認メッセ ージが表示されますので、[はい]ボタンをクリックして登録してください。

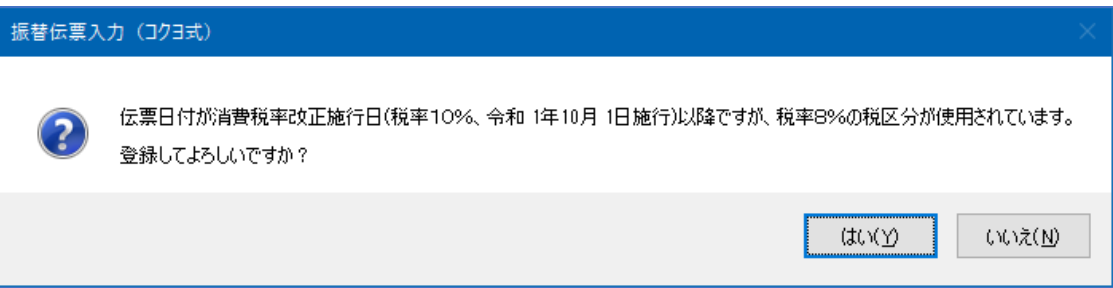